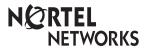

Enterprise Edge M7100N User Card

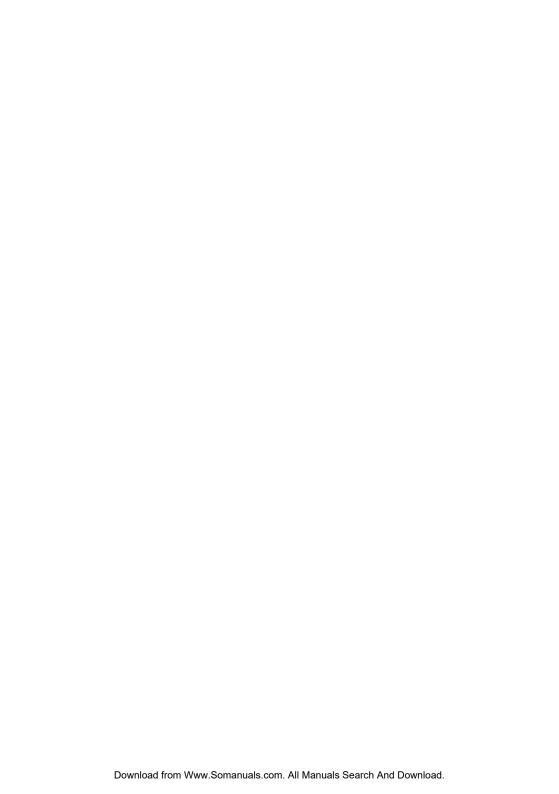

### Your Enterprise Edge M7100N telephone

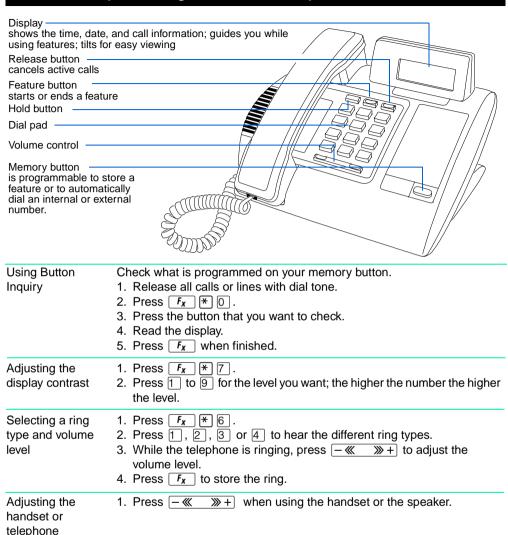

speaker volume

### Making and answering calls

### Answering calls

When your telephone rings, lift your handset.
You are immediately connected to the call.

### Making external calls

Depending upon the dialling mode programmed for your telephone, you may be able to dial your call before lifting your handset.

- 1. Pick up the handset.
- Dial 9 (your system's exchange line access code or a line pool access code).
- 3. Dial the external telephone number.

# Making internal calls

- 1. Pick up the handset.
- 2. Dial the internal number.

Note: Extension numbers and the exchange line access code are supplied by your System Administrator.

# Making or answering a second call

The M7100N telephone allows you to have two calls active at the same time.

You can switch between calls using .

To answer a second call while on another call

Press to put the first call on hold.
The second call automatically comes onto the line.

To hold a call and make a second call

- 1. Press to put the first call on hold.
- 2. Dial the telephone number for the second call.

To return to the first call

Press again to return to the first call on hold.
The second call is automatically put on hold.

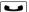

To hold a call

- 1. Press .
- Press again to return to the call on hold.Check the display for confirmation or additional information.

Note: If you have difficulty selecting a line on your M7100N telephone, ask your System Administrator to check your telephone's programming. Your telephone must be assigned to use an exchange line or line pool.

### Programming the memory button

# About the memory button

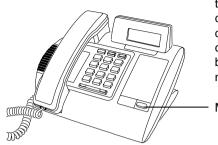

The memory button can store a telephone number or feature code to give you one touch dialling or feature activation. You can change the memory button by programming it with a new number or feature code.

Memory button

Remember: Press  $F_X$  \* 0 to check a memory or line button.

# Programming the memory button

#### External Autodial

- 1. If you are on a call or a line with dial tone, press or .
- 2. Press  $F_X$  \* 1.
- 3. Dial the external number.
- Press to store the number.
- 5. Label your new button.

#### Internal Autodial

- 1. If you are on a call or a line with dial tone, press or .
- Press F<sub>X</sub> ¥ 2 .
- 3. Dial the extension number.
- 4. Label your new button.

#### **Features**

- 1. If you are on a call or a line with dial tone, press or **?** or **?**.
- 3. Press  $F_X$  and the feature code.
- 4. Label your new button.

### Erasing the memory button

- 1. If you are on a call or a line with dial tone, press or .
- Press F<sub>X</sub> ★ 1.
- 3. Press to erase the button.

#### Notice

These telephones now conform to the latest standards in relation to the positioning of Q and Z on the number buttons. The Q appears on button number 7 and the Z appears on button number 9.

### Setting up the telephone

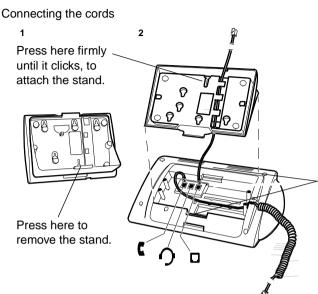

**ATTENTION** Before attempting to carry out <u>any</u> work on the telephone, ensure that the line cord is unplugged from the wall socket.

To remove any of the cords, squeeze the release latch on the plug and gently pull the plug from the socket.

Connect the handset cord to the jack labelled with the telephone icon and route the cord as shown.

Route the line cord through the stand and connect the cord to the telephone jack that is marked with the jack icon.

Attach the stand using either pair of slots; to raise the back of the telephone to its highest position, use these slots.

Once the above work is complete, plug the line cord back into its wall socket.

# Setting up the telephone

Mounting the telephone on the wall

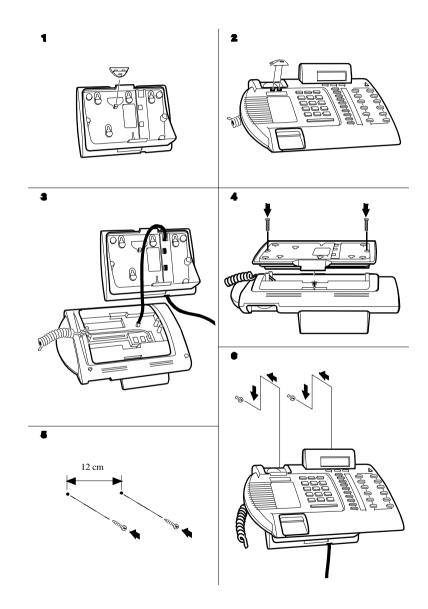

Free Manuals Download Website

http://myh66.com

http://usermanuals.us

http://www.somanuals.com

http://www.4manuals.cc

http://www.manual-lib.com

http://www.404manual.com

http://www.luxmanual.com

http://aubethermostatmanual.com

Golf course search by state

http://golfingnear.com

Email search by domain

http://emailbydomain.com

Auto manuals search

http://auto.somanuals.com

TV manuals search

http://tv.somanuals.com